# 一日目 # 正規線形モデリング # 2013 年 8 月 28 最終改訂 # 執筆者 馬場真哉(北大水産 M2) # ウェブサイト <http://logics-of-blue.com/> # ミスなどのご連絡は logics.of.blue★gmail.com までお願いします。 # (星を@に変更) #=================================== # R による統計モデリング # この章は全てのプログラムを記述~実行する #=================================== # ★★★★★★★★★★★★★★★★★ 16 # ★ 写経はじめ ★ # ★★★★★★★★★★★★★★★★★ # こんにちは世界 print("Hallow World") # print は省略可能 "Hallow World" # ""を抜かすとエラー Hallow World # 簡単な計算 1 + 2 5\*6  $32 \t3 + 4/2 - 1$  2^10 # コメント部の説明 # 1 + 2

```
37
38
39 # 変数の定義
40 # 「<-」の左右にはスペースを必ずあけること。
41 # 見やすいプログラムを書く癖をつけた方がよい
42 x
43 \times < -344 x
45 x*2
46
47
48 # データの読み込みと表示
49 # データをコピーしてから実行する
50 data.0.clip <- read.delim("clipboard")
51 data.0.clip
52 head(data.0.clip)
53 pairs(data.0.clip)
54
55 # データの読み込み方法その 2
56 # 作業ディレクトリを変更してから以下を実行
57 getwd()
58
59 # Not Run
60 # setwd()
61 # 任意のワーキングディレクトリを指定
62 # コンソールをクリック→ファイル→ディレクトリの変更 から指定できる
63 # getwd()で場所を確認したうえで setwd()に値をコピペで渡すと楽。
64
65 # 読み込みはこの一行で OK
66 data.0 <- read.csv("data0.csv")
67 data.0
68 head(data.0)
69 pairs(data.0)
70
71
72 # データの中身の取出し
```

```
73 # attach()関数は"絶対に"使わないこと。
74 food # エラーが出る
75 names(data.0) # data.0 に格納されているモノの名前を調べる
76 data.0$food # OK
77
78
79 # プロット
80 # 興味の対象を「~」の左側におく
81 # 興味の対象 length はえさの量によってどう変わるか?
82 plot(data.0$length \sim data.0$food)
83
84 # 興味の対象 length は薬の有無によってどう変わるか?
85 plot(data.0$length \sim data.0$medicine)
86
87
88 # ちょっと複雑なプロット
89 # 長いプログラムは分かりやすく改行するとよい
90 # インデント (左端にスペースを空ける) するとなお見やすい。
91 # Google 基準ではインデントはスペース 2 つ分
92 # ただし丸かっこで囲まれている場合は、一行目に合わせてインデントを付ける
93 # ↑ただし、これはめんどくさいので私は使っていない。スペース 2 つで十分と思う。
94 #無理に Google に合わせる必要はないが、改行&インデントは実務上必須。
95 # 私はタブを使うこともよくあるが、Google 基準では使ってはいけないらしい?
96
97 # 見づらいコードを書き続けると、いつか"必ず"後悔することになるので注意。
98 # Google に合わせる必要は皆無だが、自分なりにルールを決める必要はある。
99
100 plot(
101 data.0$length ~ data.0$food,
102 col = c(2,3)[data.0$medicine],
103 pch=16,
104 ylab = "Length",
105 x \text{lab} = "food",106 main = "薬の有無別、体長と餌の量の関係",
107 cex.main = 1.5,
108 font.lab = 2
```

```
109 )
110
111 # 凡例
112 legend(
113 "topleft",
114 legend = c("薬あり", "薬なし"),
115 col = c(2,3),
116 bty = "n",117 pch = 16
118 )
119
120 # ヘルプ
121 ?legend
122
123 # モデルの作成
124 # 応答変数:length
125 # 説明変数:food & medicine
126 # 興味のある対象 (応答変数 length) は説明変数によってどれくらい変化するか? の
127 モデリング
128 lm.model.0 \leq - \ln(\text{length} \sim \text{food} + \text{median}, \text{data} = \text{data.0})129 lm.model.0
130
131 # ANOVA による検定結果
132 # 説明は後程
133 anova(lm.model.0)
134
135 # より詳しい結果の表示→最初は飛ばす
136 summary(lm.model.0)
137
138 # 予測
139 predict(
140 lm.model.0,
141 newdata = data.frame(food = 50, medicine = "medicine"))
142
143 # 予測区間つき
144 predict(
```

```
145 lm.model.0, 
146 newdata = data.frame(food = 50, medicine = "medicine"),
147 interval = "prediction", level = 0.95)
148
149 # newdata の指定なし
150 predict(lm.model.0)
151
152 # データの型の確認
153 class(data.0)
154
155 # ベクトルデータ
156 vec \leq \leq (1, 2, 3, 4.5, 5, 6, 7.2, 8, 9, 9.9)157 vec
158 int <- 1:10
159 int
160
161 # 等差数列
162 seq(from = 0.1, to = 1, by = 0.1)
163
164 # データフレームに格納する
165 d \leq data.frame(
166 vec = vec,167 int = int,
168 seq = \text{seq}(\text{from} = 0.1, \text{to} = 1, \text{by} = 0.1)169 )
170
171 # データの取り出し方
172 d
173 d[1,]
174 d[,1]
175 d[2,3]
176 names(d)
177 d$vec
178 d[,c("vec")]
179 d[,c("vec", "seq")]
180
```

```
181 # 予測の図示
182 # newdata の作成
183 newfood \leq - seq(from = min(data.0$food), to = max(data.0$food), by = 1)
184 newfood
185
186 # 薬があるときのえさと体長の関係の予測のためのデータセット
187 new.1 \leq data.frame(
188 food = newfood,
189 medicine = "medicine")
190
191 # 薬がない時のえさと体長の関係の予測のためのデータセット
192 new. 2 < - data.frame (
193 food = newfood,
194 medicine = "na")
195
196 # 薬の有無別に予測
197 pred.1 \leq- predict(
198 lm.model.0, new data = new.1,199 interval = "prediction", level = 0.95)
200 pred. 2 < - predict (
201 lm.model.0, newdata = new.2,
202 interval = "prediction", level = 0.95)
203
204 # 図示
205 # ちょっと複雑なプロット
206 # これは以前作ったものと同じ。
207 # コピペする方が早いし、正確。
208 # 意地を張ると遅くなるうえに不正確になるので注意。ぜひコピペしてください。
209 plot(data.0$length \sim data.0$food,
210 col = c(2,3) [data.0$medicine],
211 pch=16,
212 ylab = "Length",
213 xlab = "food",
214 main = "薬の有無別、体長と餌の量の関係",
215 cex.main = 1.5,
216 font.lab = 2
```

```
217 )
218 # 予測値
219 lines(pred.1[,1] \sim newfood, col = 2, lwd = 2)
220 lines(pred.1[,2] \sim newfood, col = 2, lwd = 1, lty = 2)
221 lines(pred.1[,3] \sim newfood, col = 2, lwd = 1, lty = 2)
222 lines(pred.2[,1] \sim newfood, col = 3, lwd = 2)
223 lines(pred.2[,2] \sim newfood, col = 3, lwd = 1, lty = 2)
224 lines(pred.2[,3] \sim newfood, col = 3, lwd = 1, lty = 2)
225
226 # 凡例
227 legend("topleft",
228 legend = c("薬あり", "薬なし"), 
229 col = c(2,3),
230 bty = "n",231 pch = 16)
232
233
234 # ♪♪♪♪♪♪♪♪♪♪♪♪♪♪♪♪♪
235 # ♪ 写経終わり ♪
236 # ♪♪♪♪♪♪♪♪♪♪♪♪♪♪♪♪♪
237
238
```
 #====================================== # 統計の基本と t 検定 #====================================== # 大阪データ osaka <- c(19,19,20,20,20,20,20,21,21,21) # 期待値 19\*(2/10) + 20\*(5/10) + 21\*(3/10) mean(osaka) # 標本分散 ((19-20.1)^2)\*(2/10) + ((20-20.1)^2) \*(5/10) + ((21-20.1)<sup>^2</sup>) \*(3/10) # 普遍分散 length(osaka) 255 ((19-20.1)^2) \*(2/9) + ((20-20.1)^2) \*(5/9) + ((21-20.1)^2) \*(3/9) var(osaka) # 東京データ tokyo <- c(-50, 0, 0, 20, 20, 20, 20, 20, 70, 70) # 期待値 mean(tokyo) # 標本分散 (-50-19)^2 \* (1/10) + (0-19)^2 \* (2/10) + (20-19)^2 \*(5/10) + (70-19)^2 \* (2/10) # 不遍分散 (-50-19)^2 \* (1/9) + (0-19)^2 \* (2/9) + (20-19)^2 \*(5/9) + (70-19)^2 \* (2/9) var(tokyo) 

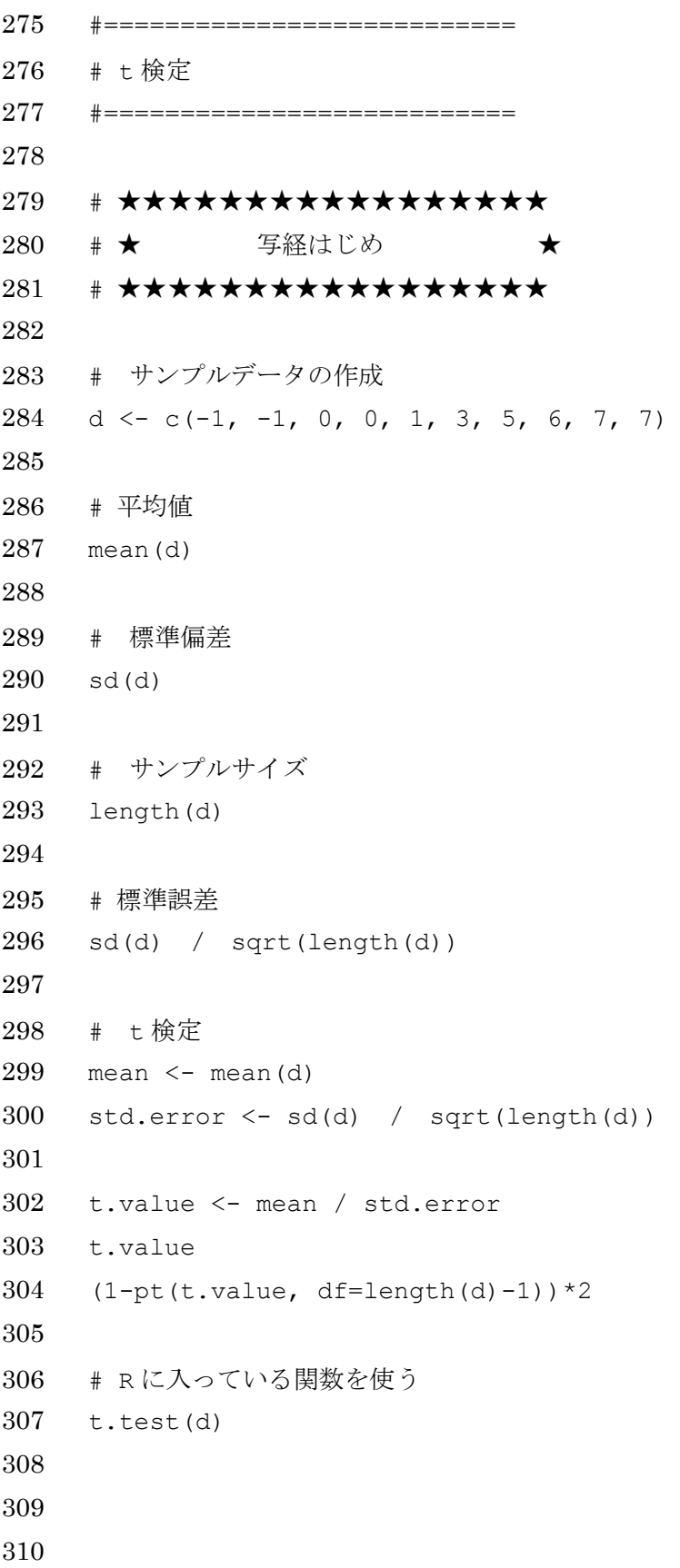

```
311 #====================
312 # 統計モデルな t 検定
313 #====================
314
315 # データの読み込みと表示
316 # 作業ディレクトリを変更してから以下を実行
317
318 # NOT RUN
319 # setwd()
320
321 data.0 <- read.csv("data0.csv")
322 lm.model.0 <- lm(length \sim food + medicine, data = data.0)
323 lm.model.0
324
325
326 # より詳しい結果の表示
327 # ここに t value と t 検定の結果が出ている。
328 summary(lm.model.0)
329
330
331 # ♪♪♪♪♪♪♪♪♪♪♪♪♪♪♪♪♪
332 # ♪ 写経終わり ♪
333 # ♪♪♪♪♪♪♪♪♪♪♪♪♪♪♪♪♪
334
335
```

```
336 #===========================================
337 # 分散分析 ANOVA
338 #===========================================
339
340 # グラフを描くだけ
341
342 # サンプルデータの作成
343 d2 <- data.frame(
344 Y = c(c(1,2,3,4,5), c(4,5,6,7,8), c(7,8,9,10,11)),
345 option = rep(c("A", "B", "C"), each=5)
346 )
347
348 d2
349
350 # データの可視化
351 plot(d2$Y ~ d2$option)
352
353 # スライドに載せたような散布図形式のグラフを作る
354 par(mar=c(5, 6, 3, 3))
355 plot.default(
356 d2$Y ~ d2$option, 
357 ylim=c(0,12), xlim=c(0.5,3.5),
358 ylab="結果", xlab="選択肢",
359 cex=2,
360 cex.lab=2, cex.main=3,
361 xaxt="n")
362 axis(side=1, 1:3, LETTERS[1:3])
363
364
365 # ★★★★★★★★★★★★★★★★★
366 # ★ 写経はじめ ★
367 # ★★★★★★★★★★★★★★★★★
368
369 # サンプルデータの作成
370 d2 <- data.frame(
371 Y = c(c(1,2,3,4,5), c(4,5,6,7,8), c(7,8,9,10,11)),
```

```
372 option = rep(c("A", "B", "C"), each=5)
373 )
374
375 d2
376
377 # データの可視化
378 plot(d2$Y ~ d2$option)
379
380 # Y の総平均
381 mean(d2$Y)
382
383 # option ごとの Y の期待値の算出
384 tapply(d2$Y, d2$option, mean)
385
386 # R で分散分析を実装する
387 lm.model.anova \leq - \ln(Y \sim \text{option, data=d2})388
389 # 係数の確認
390 lm.model.anova
391 summary(lm.model.anova)
392
393 # 分散分析による予測
394 predict(lm.model.anova, data.frame(option=c("A", "B", "C")))
395
396 # 予測値は option 別の期待値に等しい
397 tapply(d2$Y, d2$option, mean)
398
399
400 #=======================================
401 # 分散分析モデルにおける検定
402 # 検定スライドを見せてから実施
403 #=======================================
404
405 # 予測値の変化の大きさ
406 d2.effect <- data.frame(
407 \tY = c(\text{rep}(3,5), \text{rep}(6,5), \text{rep}(9,5)),
```

```
408 option = rep(c("A", "B", "C"), each=5)
409 )
410
411 d2.effect
412
413 # 偏差平方和(分散の分子の部分)
414 sum((d2.effect$Y-mean(d2.effect$Y))^2)
415
416 # 偏差平方和を自由度で割る
417 # 自由度 = 自由に動ける値
418 # d2.effect の中身は 3,6,9 の 3 種類のみ。
419 # また d2.effect の期待値は元データの期待値と等しくなるという制約がある
420 # 自由に動ける値は 「3 - 1 = 2」
421 # 予測値の差の大きさを表す分散
422 sum((d2.effect$Y-mean(d2.effect$Y))^2) / 2
423
424 effect <- sum((d2.effect$Y-mean(d2.effect$Y))^2) / 2
425 effect
426
427 # ノイズの大きさ
428 # 単に実データから予測値を引いただけ
429 # ↓これが予測誤差(ノイズ)
430 d2$Y - d2.effect$Y
431
432 # データフレームにまとめる
433 d2.noise <- data.frame(
434 Y = d2$Y - d2.effect$Y,
435 option = rep(c("A", "B", "C"), each=5)
436 )
437
438 d2.noise
439
440 # 偏差平方和(分散の分子の部分)
441 sum( (d2.noise$Y-mean(d2.noise$Y))^2 )
442
443 # 自由度
```

```
444 # 誤差というモノの制約=合計値は 0 になる
445 # そうしないと、単なるノイズ以上の意味を持ってしまうから。
446 # ゆえに、option ごとに合計値が 0 にならなければならない。
447 # サンプルサイズから option の個数 (この場合 3) を引く。
448 length(d2.noise$Y)-3
449
450 # ノイズの大きさを表す分散
451 sum( (d2.noise$Y-mean(d2.noise$Y))^2 ) / 12
452
453 noise \leq sum( (d2.noise$Y-mean(d2.noise$Y))^2 ) / 12
454 noise
455
456 # F 比
457 # Effect は option の数-1 で割っている
458 # Noise はサンプルサイズ-option 数で割っている
459 # ゆえに、サンプルサイズが多くなるほど Effect と Noise の比は大きくなる。
460 effect
461 noise
462
463 # F 比
464 F.ratio <- effect/noise
465 F.ratio
466
467 # 検定
468 # option によって有意に予測は変わらないことがわかっているデータを集める部分は
469 # 数式を使って省略する。
470 # ここにも自由度が使われている。サンプルサイズが効いているということ。
471 1 - pf(F.ratio, 2, 12)
472
473
474 # 関数を使って計算
475 lm.model.anova <- lm(Y ~ option, data=d2)
476 anova(lm.model.anova)
477 summary(lm.model.anova)
478
479
```

```
480 # ♪♪♪♪♪♪♪♪♪♪♪♪♪♪♪♪♪
481 # ♪ 写経終わり ♪
482 # ♪♪♪♪♪♪♪♪♪♪♪♪♪♪♪♪♪
483
484 #====================================
485 # ナイーブな予測(NULL.model)との比較
486 # ナイーブ予測と比べて予測誤差は減少したのか?
487 #====================================
488
489 # NULL.model
490 lm.model.NULL < - lm(Y ~ 1, data=d2)491 lm.model.NULL
492
493 # ナイーブ予測の結果
494 predict(lm.model.NULL)
495
496 # ナイーブ予測残差の計算
497 # ↓これが予測誤差(ノイズ)
498 d2$Y - 6
499
500 # データフレームにまとめる
501 d2.noise.NULL <- data.frame(
502 \tY = d25Y - 6,
503 option = rep(c("A", "B", "C"), each=5)504 )
505
506 d2.noise.NULL
507
508
509 # ナイーブ予測の残差平方和
510 sum( (d2.noise.NULL$Y - mean(d2.noise$Y))^2 )
511
512 # F 比
513 # 予測残差の減少度 ÷ option 付き ANOVA 予測の予測残差の大きさ
514 sum.sq.ANOVA <- sum( (d2.noise$Y - mean(d2.noise$Y)) 2 )
515 sum.sq.NULL \leq sum( (d2.noise.NULL$Y - mean(d2.noise$Y))^2 )
```
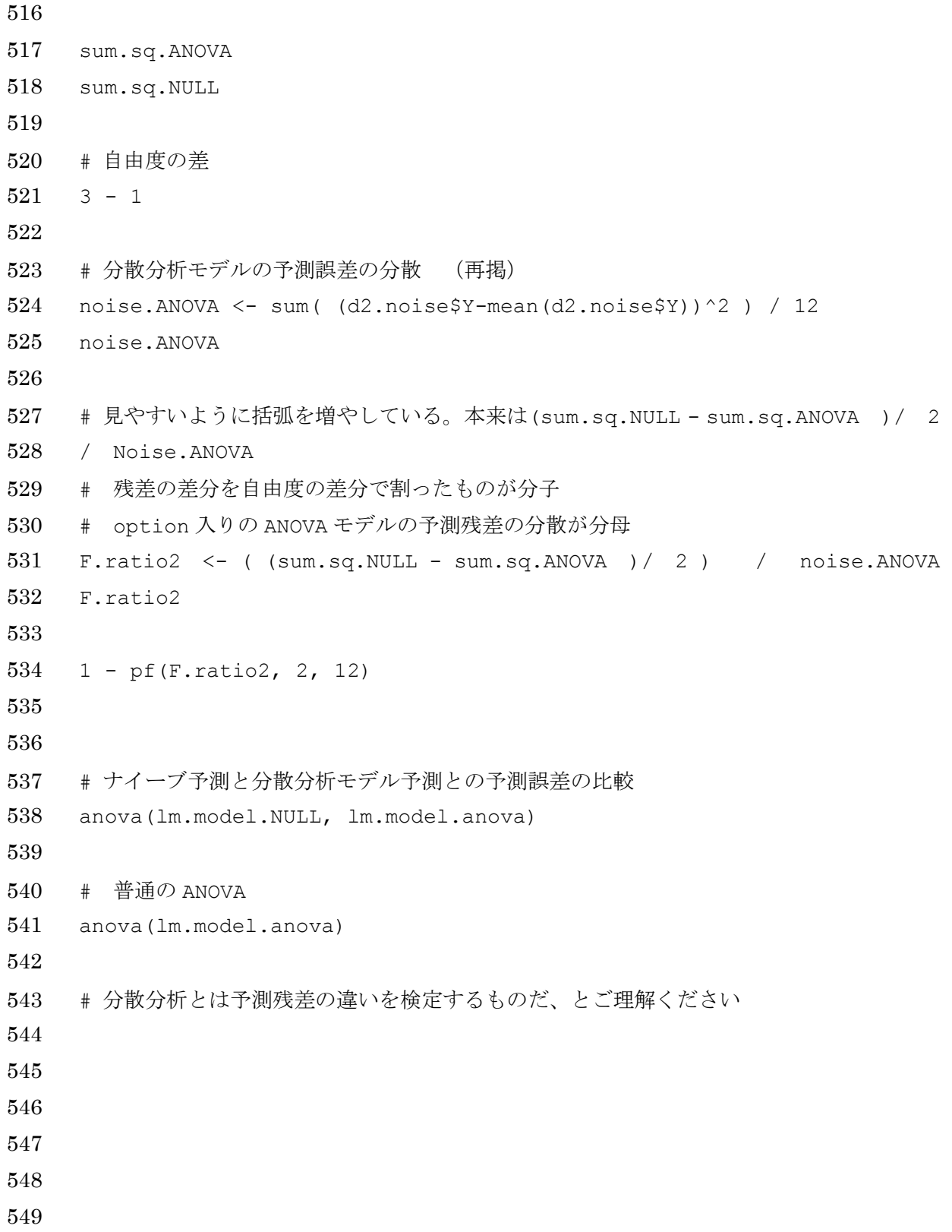

```
550 #=================
551 # 回帰分析
552 #=================
553
554 # ★★★★★★★★★★★★★★★★★
555 # ★ 写経はじめ ★
556 # ★★★★★★★★★★★★★★★★★
557
558 # サンプルデータ
559 d3 <- data.frame(
560 Y = c(3, 5, 4, 6, 7),
561 X = 1:5562 )
563
564 d3
565 nrow(d3)
566 plot(d3$Y ~ d3$X)
567
568 summary(lm(Y \sim X, data=d3))
569 lm(Y \sim X, data=d3)570 anova(lm(Y \sim X, data=d3))
571
572
573 # optim で最小二乗法
574
575 # 自作関数の作成
576 # 予測するための関数
577 yosoku <- function(a, b, X){
578 Yhat \leftarrow a*X + b
579 return(Yhat)
580 }
581
582 + 2*3 + 1583 yosoku(a=2, b=1, X=3)
584
585
```

```
586 # 予測結果の残差平方を出す関数
587 zansa \leq function(Y, Yhat){
588 zansa \leftarrow (Y - Yhat) ^2
589 return(zansa)
590 }
591
592 + (2-3)^2593 zansa(2, 3)
594
595
596 # 残差平方和計算
597 # for ループを使用する(本当は使わなくていい。勉強用)
598 zansa2 \leq -\text{numeric}()
599 a <-2600 b \leq 2
601 for ( i in 1:nrow(d3)){
602 Yhat \langle - \text{yosoku}(a, b, d3\X[i])\rangle
603 zansa2[i] \leq zansa(d3$Y[i], Yhat)
604 }
605 zansa2
606 sum,zansa2 \leftarrow sum(zansa2)607 sum.zansa2
608
609 plot(d3$Y ~ d3$X,ylim=c(0, 15),main=c("a=2, b=2 の時の予測結果"))
610 abline(a=2, b=2)
611
612
613 # 一つの関数にまとめる
614 OLS <- function(para){
615 zansa2 \le -\text{numeric}616 for ( i in 1:nrow(d3)){
617 Yhat \leftarrow yosoku (para[1], para[2], d3$X[i])
618 zansa2[i] < -zansa(d3$Y[i], Yhat)619 }
620 sum.zansa2 \le - sum(zansa2)
621 return(sum.zansa2)
```

```
622 }
623
624 OLS(c(2, 2))
625
626 # optim で最適化
627 optim(c(2, 2), OLS)
628
629 # 答え合わせ
630
631 lm.model \le lm(Y \sim X, data=d3)
632 lm.model
633
634 # 検定
635 anova(lm.model)
636
637
638 ###############################
639 # 実はこの関数を使った方が早い
640 # これを写経する必要はありません
641 # しかし、実務上はこちらのプログラムを使った方が計算速度が速くなります。
642
643 OLS2 <- function(para){
644 Yhat \leftarrow yosoku (para[1], para[2], d3$X)
645 zansa2 \le - zansa(d35Y, Yhat)646 sum.zansa2 <- sum(zansa2)
647 return(sum.zansa2)
648 }
649
650 OLS2(c(2, 2))
651
652 optim(c(2, 2), OLS2)
653
654 # 関数の仕組み
655
656 bai \leftarrow function(x) {
657 return(2*x)
```

```
658 }
659
660 # 実はこの書き方でも OK
661 \# bai \leftarrow function(x) return(2*x)
662
663 bai(2)
664 sample.data \leq -1:10665 bai(sample.data)
666
667 # このやり方はエラー
668 bai(1,2,3,4,5,6,7,8,9,10)
669
670 ################################
671
672 # ♪♪♪♪♪♪♪♪♪♪♪♪♪♪♪♪♪
673 # ♪ 写経終わり ♪
674 # ♪♪♪♪♪♪♪♪♪♪♪♪♪♪♪♪♪
675
676
677 #-----------------------------
678 # 回帰分析における分散分析
679 #-----------------------------
680
681 # 係数
682 lm.model \leftarrow lm(Y \sim X, data=d3)683 lm.model
684
685 lm.model$coef
686
687 # 予測値の計算
688 yosokuti <- yosoku(lm.model$coef[2], lm.model$coef[1], d3$X)
689 yosokuti
690
691 # 予測値の変動の大きさ=X が Y に与える影響の大きさの計算
692 heihou <- zansa(mean(yosokuti), yosokuti)
693 heihou
```

```
694
695 Effect <- sum(heihou) / 1
696 Effect
697
698 # 予測残差の大きさ = ノイズの大きさ
699 gosa <- zansa(d3$Y, yosokuti)
700 gosa
701
702 Error \leq sum(gosa) / 3
703 Error
704
705 # 分散分析
706 F.value <-Effect / Error
707 F.value
708
709 1 - pf(F.value, 1, 3)710
711 anova(lm.model)
712
713
714 # おまけ NULL モデル(ナイーブ予測)との比較
715 lm.model.NULL < - lm(Y ~ 1, data=d3)716 predict(lm.model.NULL)
717 mean(d3$Y)
718
719 anova(lm.model.NULL, lm.model)
720 anova(lm.model)
721
722
723
```

```
724 #===============================
725 # パラメトリックブートストラップ検定
726 #===============================
727
728 # ★★★★★★★★★★★★★★★★★
729 # ★ 写経はじめ ★
730 # ★★★★★★★★★★★★★★★★★
731
732 # 回帰分析の時に使ったデータの再掲
733 d3 \leq data.frame(
734 Y = c(3, 5, 4, 6, 7),
735 X = 1:5736 )
737
738 # モデルの作成
739 lm.model.NULL < - lm(Y \sim 1, data=d3)740 predict(lm.model.NULL)
741
742 lm.model \leftarrow lm(Y \sim X, data=d3)743 anova(lm.model)
744
745
746 # シミュレーションデータの作成
747 # NULL モデルが正しいと仮定してシミュレーションする
748
749 simulate(lm.model.NULL, 1)
750
751 sim.data <- cbind(
752 simulate(lm.model.NULL,1),
753 1:5)
754
755 colnames(sim.data) \leq c("Y", "X")
756 sim.data
757 mean(sim.data$Y)
758 plot(sim.data$Y \sim sim.data$X)
759
```

```
760
761
762 # パラメトリックブートストラップ検定
763 # 本来は N.sim=10000 くらいで行うことが望ましいが
764 # PC のスペックに自信のない方は N.sim=1000 に変えてください
765 # apply 系の関数を使うともっと早くできます。興味がある方は試してみてください。
766
767 set.seed(1)
768 Nsim <- 10000
769 sim <- simulate(lm.model.NULL, Nsim)
770 sim.F.value <- numeric()
771 for(i in 1:Nsim){
772 sim.data \leq cbind(sim[i], 1:5)
773 colnames(sim.data) \leq c("Y", "X")
774 model \leq - \operatorname{lm}(Y \sim X), data=sim.data)
775 sim.F.value[i] \leq summary(model)$fstatistic[1]
776 }
777
778 sim.F.value 
779 max(sim.F.value)
780
781 # 見やすいヒストグラムを作る
782 F.value <- subset(sim.F.value, sim.F.value < 20)
783
784 # F 比のヒストグラム
785 hist(F.value, xlim=c(0, 20))
786
787 # 0~1 の範囲内にある F 比は 10000 個中 6000 個くらい
788 # 1~2 の範囲内にある F 比は 10000 個中 1400 個くらい
789 # 2~3 の範囲内にある F 比は 10000 個中 650 個くらい
790
791 # ヒストグラムの数字バージョン
792 stem(F.value)
793
794 # 実際の F 値と比較
795 # この F 比よりも大きな F 比が出た回数を数えればよい
```
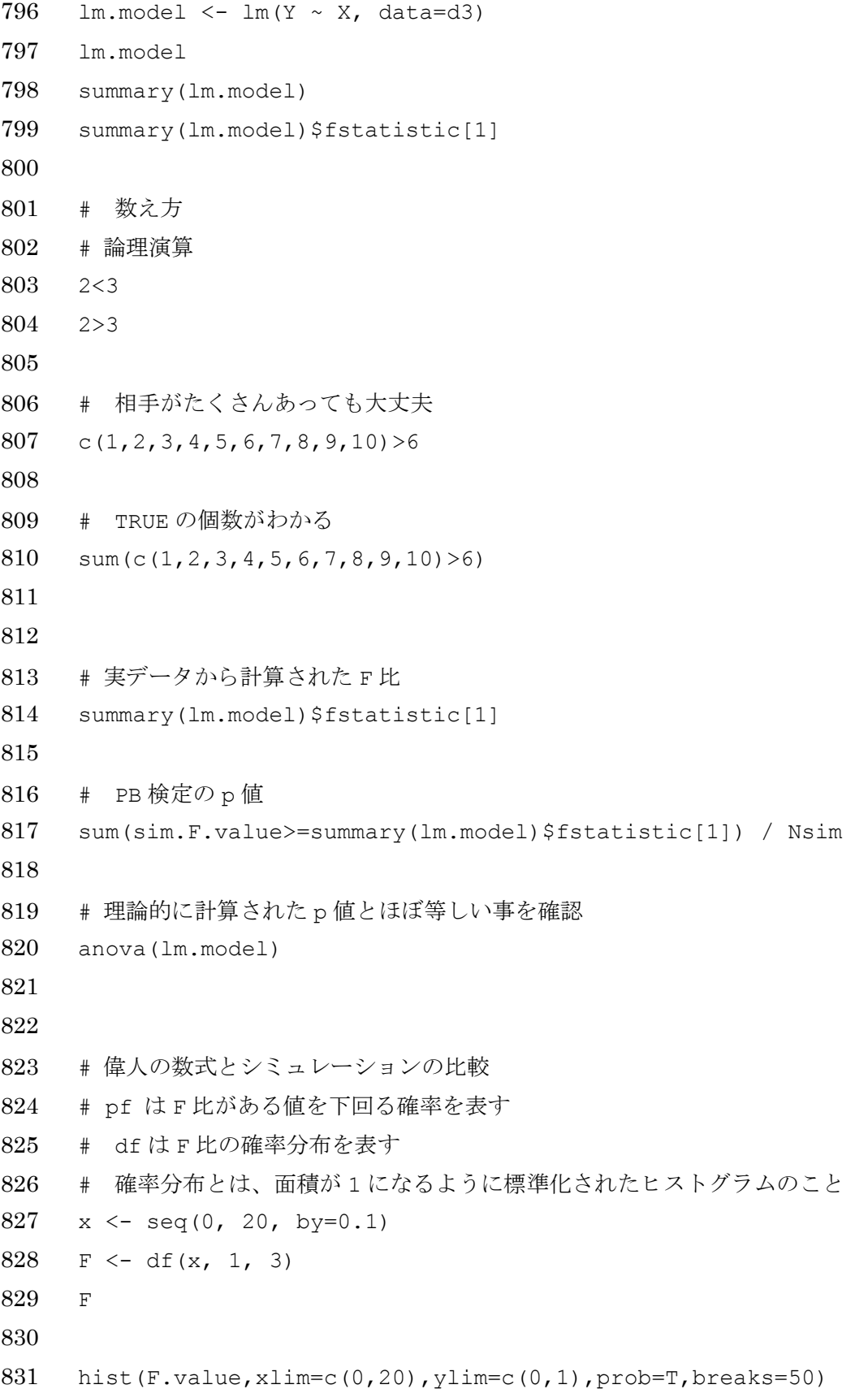

```
832 lines(x, F, col=2, lwd=2)
833
834 # ♪♪♪♪♪♪♪♪♪♪♪♪♪♪♪♪♪
835 # ♪ 写経終わり ♪
836 # ♪♪♪♪♪♪♪♪♪♪♪♪♪♪♪♪♪
837
838 #=======================================
839 # スライドのグラフを作るためのスクリプト
840 #=======================================
841
842 # 正規分布
843 \times < -\text{seq}(-10,10,\text{by}=0.01)844 N1 \leq dnorm(x, mean=0, sd=1)
845 N2 <- dnorm(x, mean=2, sd=1)
846 N3 \leq dnorm(x, mean=0, sd=2)
847
848 plot(0,0, type="n", xlim=c(-7,7), ylim=c(0,0.5),
849 xlab="",ylab="確率",main="正規分布",cex.main=2)
850 lines (N1~x, col=1, 1wd=4)
851 lines (N2~x, col=2, 1wd=4)
852 lines (N3~x, col=3, lwd=4)
853 abline(v=0)
854 legend(
855 "topleft",
856 lwd=4,
857 col=c(1,2,3),
858 bty="n",
859 legend=c("平均 0、分散 1","平均 2、分散 1","平均 0、分散 4"),
860 cex=1.5
861 )
862
863
864
865
866
867
```
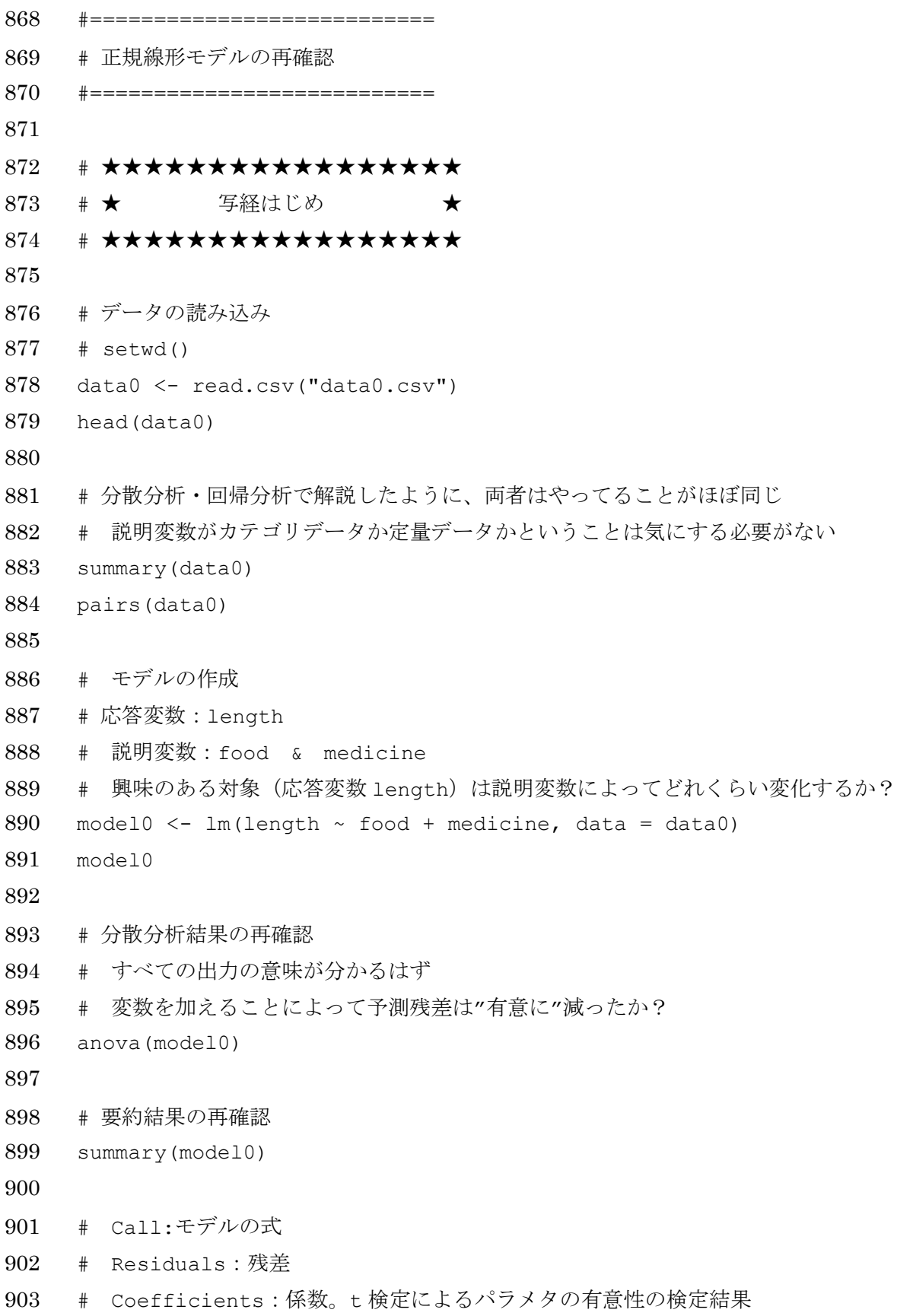

904 # →パラメタは有意に 0 と異なるか? # Residual standard error 残差の標準誤差 # Multiple R-squared: # 予測の変動の大きさ/(予測の変動の大きさ+残差の変動の大きさ) # →モデルの当てはまりの良さの指標 909 # Adjusted R squared:自由度調整済み R2。 910 # →変数が多いと R2 が増えて当たり前。これを補正したもの。 911 # F-statistic ナイーブ予測と比べて予測残差はどれだけ減ったか? # ♪♪♪♪♪♪♪♪♪♪♪♪♪♪♪♪♪ 915 # ♪ 写経終わり # ♪♪♪♪♪♪♪♪♪♪♪♪♪♪♪♪♪ #--------------------------- # シミュレーションと予測区間 #--------------------------- set.seed(1) x.sim <- rnorm(mean=5, sd=10, n=100) x.sim hist(x.sim) 925 y.sim <- x.sim \*  $0.8 + 5 + \text{norm}(\text{mean}=0, \text{ sd}=10, \text{ n}=100)$  927 plot(y.sim  $\sim$  x.sim) 929 model.sim  $\leftarrow$  lm(y.sim  $\sim$  x.sim) summary(model.sim) # 予測 933 new.sim <- data.frame(x.sim=seq(min(x.sim), max(x.sim), by=0.1)) new.sim # 信頼区間 # 同じ確率分布から得られたデータを例えば 100 データセット集める。 # 一つのデータセットにつき 100 サンプルあるから、データは 1 万個 # 全部回帰分析で線を引っ張る

```
940 # 引っ張られた 100 本の線のうち、95 本の線が中に入る区間
941 sinrai <- predict(
942 model.sim, newdata=new.sim, se.fit=T, interval="confidence")
943 sinrai
944
945 plot(y.sim \sim x.sim)
946 lines(sinrai$fit[,1] \sim new.sim$x.sim, lwd=2)
947 lines(sinrai$fit[,2] \sim new.sim$x.sim, lwd=2, col=4)
948 lines(sinrai$fit[,3] \sim new.sim$x.sim, lwd=2, col=2)
949
950 # 予測区間
951 # 線を引く
952 # そのあと、同じ確率分布から得られたデータを例えば 100 個集める。
953 # その 100 個のデータのうち、95 このデータはこの範囲内に収まる
954 # 予測値から左右対称になっていることに注意
955
956 yosoku <- predict(
957 model.sim, newdata=new.sim, se.fit=T, interval="predict")
958 yosoku
959 yosoku$residual.scale
960 # _1この値が Ysim のノイズの標準偏差 (10)に近いことを確認
961
962 plot(y.sim \sim x.sim)
963 lines(yosoku$fit[,1] ~ new.sim$x.sim, lwd=2)
964 lines(yosoku$fit[,2] \sim new.sim$x.sim, lwd=2, col=4)
965 lines(yosoku$fit[,3] ~ new.sim$x.sim, lwd=2, col=2)
966
967
968 # 両方載せたグラフ
969 plot(y.sim \sim x.sim)
970 lines(sinrai$fit[,1] \sim new.sim$x.sim, lwd=2)
971 lines(sinrai$fit[,2] \sim new.sim$x.sim, lwd=2, col=4)
972 lines(sinrai$fit[,3] ~ new.sim$x.sim, lwd=2, col=2)
973 lines(yosoku$fit[,2] \sim new.sim$x.sim, lwd=2, col=4, lty=2)
974 lines(yosoku$fit[,3] \sim new.sim$x.sim, lwd=2, col=2, lty=2)
975
```

```
976
977 #================================
978 # 中心極限定理
979 #================================
980
981 # サイコロの合計値は正規分布になるか?
982 N.sample <-1983 saikoro <- sample(1:6, size=N.sample, replace = T)
984 saikoro
985
986 # 一回サイコロを投げることを 1000 回実行
987 N.sim <- 1000
988 kekka <- numeric()
989 for(i in 1:N.sim){
990 kekka[i] \leq sample(1:6, size=N.sample, replace = T)
991 }
992 kekka
993 hist(kekka, breaks=0:6)
994
995
996 # 五回サイコロを投げることを 1000 回実行
997 N.sample <-5998 N.sim <- 1000
999 kekka <- numeric()
1000 for(i in 1:N.sim){
1001 kekka[i] <- sum(sample(1:6, size=N.sample, replace = T))
1002 \rightarrow1003 kekka
1004 hist(kekka, breaks=min(kekka):max(kekka))
1005
1006
1007 # 十回サイコロを投げることを 1000 回実行
1008 N.sample <- 10
1009 N.sim <- 1000
1010 kekka <- numeric()
1011 for(i in 1:N.sim){
```
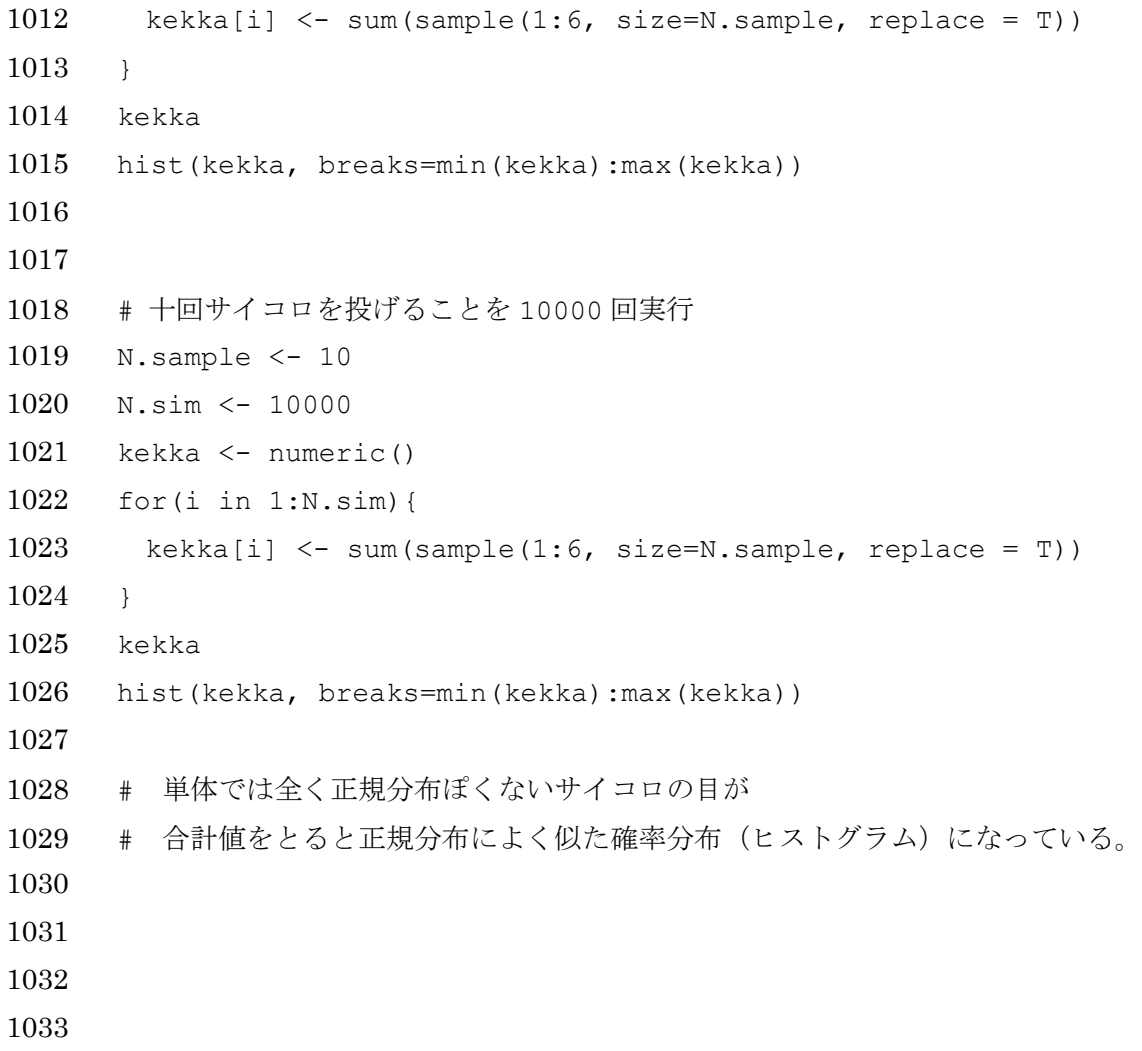

```
1034
1035 #================================
1036 # モデル選択と AIC
1037 #================================
1038
1039 # ★★★★★★★★★★★★★★★★★
1040 #★ 写経はじめ ★
1041 # ★★★★★★★★★★★★★★★★★
1042
1043 # データの読み込み
1044 # ディレクトリを変更した後で実行する
1045 data1 <- read.csv("data1.csv")
1046
1047 # データの確認
1048 head(data1)
1049 names(data1)
1050 levels(data1$option1)
1051 levels(data1$option2)
1052 summary(data1)
1053
1054 pairs(data1, panel=panel.smooth)
1055
1056
1057 # 4 つの説明変数を全て加えたモデルを作成
1058 lm.model.1 \leftarrow lm(Y \sim ., data=data1)1059 summary(lm.model.1)
1060 anova(lm.model.1)
1061
1062 # option2 が不要なようなので、これを削除したモデルを作成
1063 lm.model.2 <- update(lm.model.1, ~ .-option2)
1064 lm.model.2
1065
1066 # 変数を切った時、予測誤差は有意に増加したか?
1067 anova(lm.model.1, lm.model.2)
1068
1069 # option2 を切ったモデルで再度分散分析
```

```
1070 anova(lm.model.2)
1071
1072
1073 # x1 もいらなさそうだったので削除する
1074 lm.model.3 <- update(lm.model.2, \sim .-x1)
1075
1076 # 変数を切った時、予測誤差は有意に増加したか?
1077 anova(lm.model.2, lm.model.3)
1078
1079 # 二つの変数を削除した後のモデルでもう一度分散分析
1080 anova(lm.model.3)
1081
1082
1083 # 念のため x2 も削除してみる
1084 lm.model.4 <- update(lm.model.3, ~ .-x2)
1085
1086 # x2 という変数がなくなった時、予測残差は有意に増えたか?
1087 anova(lm.model.3, lm.model.4)
1088
1089 # Best なモデルは lm.model.3 に決定
1090 best.model.anova <- lm.model.3
1091 summary(best.model.anova)
1092
1093 # ベストじゃない変数全部入りモデルとの比較
1094 summary(lm.model.1)
1095
1096
1097 # AIC によるモデル選択
1098 # install.packages("MuMIn") をした後で実行
1099 library(MuMIn)
1100
1101 # 変数を抜き差しして、すべての変数の組み合わせにおいて AIC を算出して比較する
1102 list <- dredge(lm.model.1, rank="AIC")
1103 list
1104
1105 all.model <- get.models(list)
```
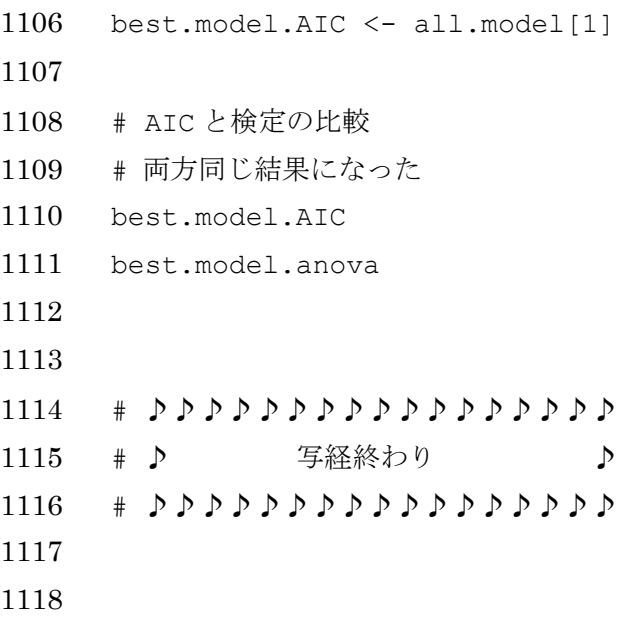

```
1119 #==========================
1120 # 8 章 Type II ANOVA
1121 #==========================
1122
1123 # ★★★★★★★★★★★★★★★★★
1124 # ★ 写経はじめ ★
1125 # ★★★★★★★★★★★★★★★★★
1126
1127
1128 # データの読み込み
1129 # ディレクトリを変更した後で実行する
1130 data2 <- read.csv("data2.csv")
1131
1132 # データの確認
1133 # 売上 (sell) を上げるためにはどうすればよいかを知りたい、という設定
1134 # experience:チラシを配る店員さんの経験年数
1135 # n.sheets:配れたチラシの枚数
1136 # time:チラシを配った時間帯(昼か夜か)
1137 # sex:チラシを配った店員さんの性別
1138 head(data2)
1139 pairs(data2,panel=panel.smooth)
1140 summary(data2)
1141
1142 # やってはいけない解析方法
1143 # 統計モデルを使わずに、一つ一つ検定していく
1144
1145 # 経験・チラシ配布枚数は売り上げに貢献しているか? @t 検定
1146 summary(lm(sell \sim experience, data=data2))
1147 summary(lm(sell ~ n.sheets, data=data2))
1148
1149 #経験・チラシ配布枚数は売り上げに貢献しているか? @分散分析
1150 anova(lm(sell ~ experience, data=data2))
1151 anova(lm(sell \sim n.sheets, data=data2))
1152
1153 # チラシを配った人の性別と、配った時間は売り上げに貢献しているか? @t 検定
1154 t.test(data2$sell ~ data2$sex)
```

```
1155 t.test(data2$sell ~ data2$time)1156
1157
1158 # 4 つの変数を一つにまとめて統計モデリングする
1159 sell.model1 <- lm(sell \sim ., data = data2)1160
1161 # 係数が変数を一つずつ入れた時と大きく異なっていることに注意
1162 # 特に experience の値がおかしい
1163 sell.model1$coef
1164
1165 # 分散分析する。
1166 anova(sell.model1)
1167
1168 # 各係数を t 検定する
1169 summary(sell.model1)
1170
1171 # 説明変数の関係性
1172 par(mfrow=c(1,2))1173 plot(data2$n.sheets ~ data2$experience)
1174 plot(data2$sex ~ data2$time)
1175 par(mfrow=c(1,1))1176
1177
1178
```

```
1179 #=======================
1180 # Type II ANOVA
1181 #=======================
1182
1183 # install.packages("car") をしたあとに実行
1184 library(car)
1185
1186 # 普通の分散分析(Type I ANOVA)
1187 anova(sell.model1)
1188
1189 # Type II ANOVA
1190 Anova(sell.model1,type=c("II"))
1191
1192 # 性別はいらなさそうだったので切る
1193 sell.model2 <- update(sell.model1, ~.-sex)
1194 anova(sell.model1, sell.model2)
1195
1196 Anova(sell.model2)
1197
1198 # さらに経験もいらなさそうだったので切る
1199 sell.model3 <- update(sell.model2, ~.-experience)
1200 anova(sell.model2, sell.model3)
1201
1202 Anova(sell.model3)
1203
1204 # これがベストモデル
1205 summary(sell.model3)
1206
1207
1208 # AIC
1209
1210 library(MuMIn)
1211 sell.model.list <- dredge(sell.model1, rank="AIC")
1212 sell.model.list
1213
1214 all.model.sell <- get.models(sell.model.list)
```
 best.sell.AIC <- all.model.sell[1] best.sell.AIC # ♪♪♪♪♪♪♪♪♪♪♪♪♪♪♪♪♪ 1220 # ♪ 写経終わり ♪ # ♪♪♪♪♪♪♪♪♪♪♪♪♪♪♪♪♪ 

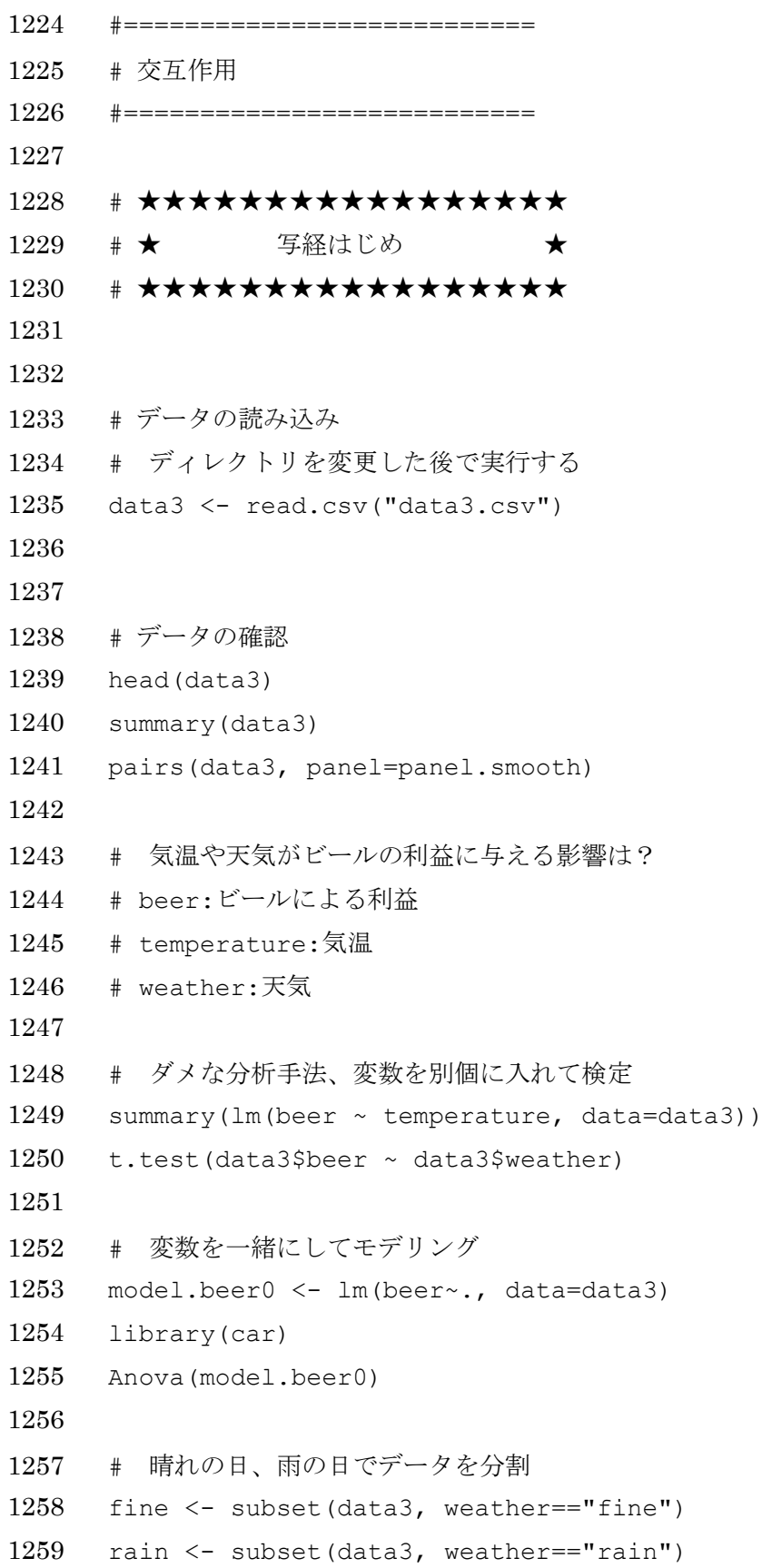

```
1260
1261 # お天気別気温の影響
1262 par(mfrow=c(1,2))1263 plot(fine$beer~fine$temperature, main="晴れ")
1264 plot(rain$beer~rain$temperature, main="雨")
1265 par(mfrow=c(1,1))1266
1267 # 交互作用を入れる
1268 # model \oslash formula
1269 # どれを使っても、今回は、結果は同じ
1270 # + で区切られたのが主効果(交互作用じゃないもの)
1271 # : でつながったものが交互作用
1272 lm(beer \sim temperature + weather + temperature: weather, data=data3)
1273 lm (beer \sim temperature * weather, data = data3)
1274 lm(beer \sim (.)^2, data = data3)
1275
1276 # 交互作用入りのモデルを使って再度検定
1277 model.beer \leq 1m(beer \leq (.)^2, data = data3)
1278 summary(model.beer)
1279
1280 # anova
1281 anova(model.beer)
1282
1283 # Type II ANOVA
1284 Anova(model.beer, type="II")
1285
1286 # weather の部分が Type I ANOVA と全くいっしょ
1287 # 主効果の検定をする際に、交互作用を無視してしまっている。
1288
1289 # Type III ANOVA
1290 # 交互作用が入っている時はこっちを使った方がよいかも
1291 # 交互作用に着目する場合は Type III ANOVA を使うべき
1292 # 主効果の影響を主に見ているのならば、Type II ANOVA のままでよいという説もある。
1293 Anova(model.beer, type="III")
1294
1295 # 3 つの ANOVA の比較
```

```
1296 anova(model.beer)
1297 Anova(model.beer, type="II")
1298 Anova(model.beer, type="III")
1299
1300 # 交互作用入りモデルの係数
1301 model.beer$coef
1302
1303 # AIC でモデル選択
1304 library(MuMIn)
1305 dredge(model.beer, rank="AIC")
1306
1307
1308 # 結果の図示
1309 plot(data3$beer ~ data3$temperature,
1310 col=c(1,2) [data3$weather],
1311 pch = 16,
1312 x \text{lab} = "514",
1313 ylab = "ビールによる利益",
1314 main = "お天気別ビールによる利益",
1315 font.lab = 2
1316 )
1317 legend ("bottomright", pch = 16, col = c(1,2), legend = c("fine", "rain"))
1318
1319 # 回帰直線を引く
1320 # 各係数の使い方に注意
1321 abline(
1322 model.beer$coef[1],
1323 model.beer$coef[2],
1324 1wd = 2)1325 abline(
1326 model.beer$coef[1] + model.beer$coef[3], 
1327 model.beer$coef[2] + model.beer$coef[4], 
1328 lwd = 2, col = 2)
1329
1330 # 晴れの日の傾きと切片
1331 model.beer$coef[1]
```

```
1332 model.beer$coef[2]
1333
1334 # 雨の日の傾きと切片
1335 model.beer$coef[1] + model.beer$coef[3]
1336 model.beer$coef[2] + model.beer$coef[4]
1337
1338
1339 # ♪♪♪♪♪♪♪♪♪♪♪♪♪♪♪♪♪
1340 # ♪ 写経終わり ♪
1341 # ♪♪♪♪♪♪♪♪♪♪♪♪♪♪♪♪♪
1342
1343 #========================
1344 # おまけ
1345 # 両方カテゴリデータの時
1346 #========================
1347
1348 data <- data.frame(Y = c(0,5,3,10,1,6,2,13),
1349 sisaku A = rep(c("a.not", "act", "a.not", "act"), 2),
1350 sisaku B = rep(c("a.not","a.not","act","act"),2))
1351
1352 data
1353
1354 model \leq - \operatorname{lm}(Y \sim (.)^2), data=data)
1355 model$coef
1356
1357 model.2 <- lm(Y \sim sisaku A, data=data, subset=(sisaku B == "a.not"))1358 model.2$coef
1359
1360 model.3 <- lm(Y \sim sisaku A, data=data, subset=(sisaku B == "act"))1361 model.3$coef
1362
1363
1364 model$coef
1365 model.2$coef
1366 model.3$coef
1367
```

```
1368 # subset の意味
1369 data
1370 subset(data, data$sisaku B == "a.not")
1371 subset(data, data$sisaku B == "act")
1372
1373 ################
1374 # もっとわかりやすい(が、ほんとはダメな)例
1375
1376 data <- data.frame(Y = c(1,5,3,10),
1377 sisaku A = rep(c("a.not", "act", "a.not", "act"),1378 sisaku B = rep(c("a.not","a.not","act","act"),1))
1379
1380 data
1381
1382 model \leq -\ln(Y \sim (.)^2), data=data)
1383 model$coef
1384
1385 model.2 \leftarrow lm(Y \sim sisaku A, data=data, subset=(sisaku B == "a.not"))
1386 model.2$coef
1387
1388 model.3 <- lm(Y \sim sisaku A, data=data, subset=(sisaku B == "act"))1389 model.3$coef
1390
1391
1392 model$coef
1393 model.2$coef
1394 model.3$coef
1395
1396 subset(data, data$sisaku B == "a.not")
1397 subset(data, data$sisaku B == "act")
1398
1399 # 本当はこんなデータ使ってはいけない。あくまで、わかりやすさを優先した解説
1400 anova(model)
1401
1402 # お疲れ様でした
```